# <span id="page-0-0"></span>**Leistungen mit Abweichung / abgezeichnete Leistungen sehen**

In MediFox können Leistungen, die nicht im richtigen Zeitrahmen erbracht wurden oder sonstige Änderungen beinhalten, mit Abweichungen abgezeichnet werden.

Dies gelingt Ihnen entweder über das Menüband oder über einen Klick mit der rechten Maustaste. Lesen Sie gern mehr hierzu:

#### **Schritt-für-Schritt Anleitung**

### **Abweichend abzeichnen**

- 1. Im Leistungsnachweis erscheinen im Menüband folgende Auswahlmöglichkeiten: • Erledigt
	- Erledigt mit Abweichungen
	- Nicht erledigt
- 2. Wird "Erledigt mit Abweichungen" ausgewählt, klappt über der geplanten Leistung ein Fenster auf, in dem die Abweichung dokumentiert werden kann

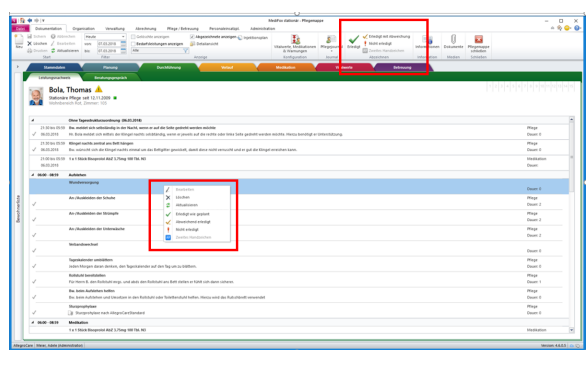

## **Anzeigen der abgezeichneten Leistungen**

Im Menüband erscheint die Option "Abgezeichnete anzeigen". Wenn dort der Haken gesetzt wird, werden alle Leistungen wie folgt angezeigt.

- Leistungen, die noch nicht erledigt sind (kein Haken)
- Leistung erledigt wie geplant (grauer Haken), und
- Leistungen mit Abweichungen (orangener Haken)

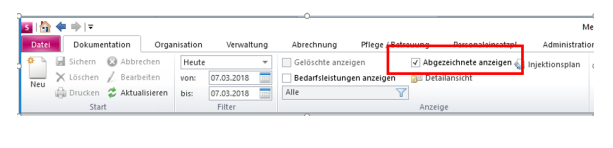

# Verwandte Artikel

 $\bullet$ 

- CarePad: Leistungsnachweis [Filter bleibt nicht bestehen](https://wissen.medifoxdan.de/display/MSKB/CarePad%3A+Leistungsnachweis+Filter+bleibt+nicht+bestehen)
- [Abweichende](https://wissen.medifoxdan.de/display/MSKB/Abweichende+Rechnungsadressen)  [Rechnungsadressen](https://wissen.medifoxdan.de/display/MSKB/Abweichende+Rechnungsadressen)
- [Tagespflege Ausdruck des](https://wissen.medifoxdan.de/display/MSKB/Tagespflege+-+Ausdruck+des+Leistungsnachweises)  [Leistungsnachweises](https://wissen.medifoxdan.de/display/MSKB/Tagespflege+-+Ausdruck+des+Leistungsnachweises)
- [Leistungen mit Abweichung /](#page-0-0)   $\bullet$ [abgezeichnete Leistungen](#page-0-0)  [sehen](#page-0-0)
	- [Maßnahmen werden in der](https://wissen.medifoxdan.de/pages/viewpage.action?pageId=590809)
- [Pflegeplanung grau dargestellt](https://wissen.medifoxdan.de/pages/viewpage.action?pageId=590809) [Leistungsstrukturvorlagen](https://wissen.medifoxdan.de/display/MSKB/Leistungsstrukturvorlagen+hinterlegen)
- [hinterlegen](https://wissen.medifoxdan.de/display/MSKB/Leistungsstrukturvorlagen+hinterlegen) [Allergien / Unverträglichkeiten](https://wissen.medifoxdan.de/pages/viewpage.action?pageId=590885)
- [einpflegen](https://wissen.medifoxdan.de/pages/viewpage.action?pageId=590885) [Medikation pausieren /](https://wissen.medifoxdan.de/pages/viewpage.action?pageId=590815) 
	- [fortsetzen](https://wissen.medifoxdan.de/pages/viewpage.action?pageId=590815)
- [Schmerzverlauf dokumentieren](https://wissen.medifoxdan.de/display/MSKB/Schmerzverlauf+dokumentieren)
- Neue Leistung anlegen und [abrechnen](https://wissen.medifoxdan.de/display/MSKB/Neue+Leistung+anlegen+und+abrechnen)